## Комбинированная оплата товара в «Курьере 15»

Последние изменения: 2024-03-26

Мобильное приложение позволяет провести комбинированную оплату заказа. В этом случае часть суммы оплаты заказа может быть внесена на баланс курьера посредством банковской карты, а недостающая часть наличными средствами (или наоборот). Для оплаты одного заказа могут быть использованы одновременно несколько банковских карт клиента и его наличные средства.

Чтобы курьер мог принять оплату банковской картой, к ТСД нужно подключить либо подчиненный, либо автономный POS-терминал. **Как это [сделать](https://www.cleverence.ru/support/29813).**

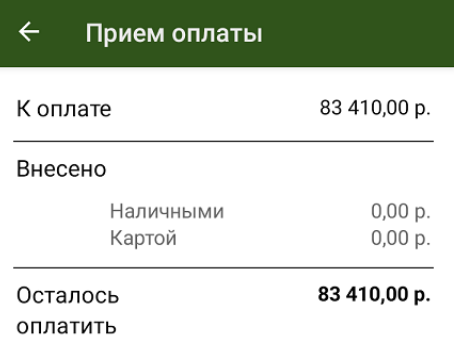

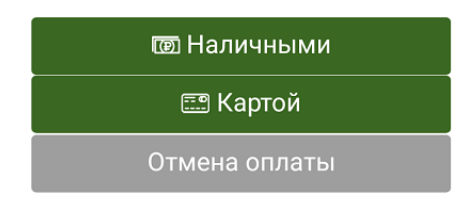

До тех пор, пока не будет внесена нужная сумма, приложение будет предлагать курьеру выбрать способ оплаты и внести недостающие средства. После внесения необходимой суммы и выдачи сдачи мобильное приложение автоматически предложит завершить оплату заказа.

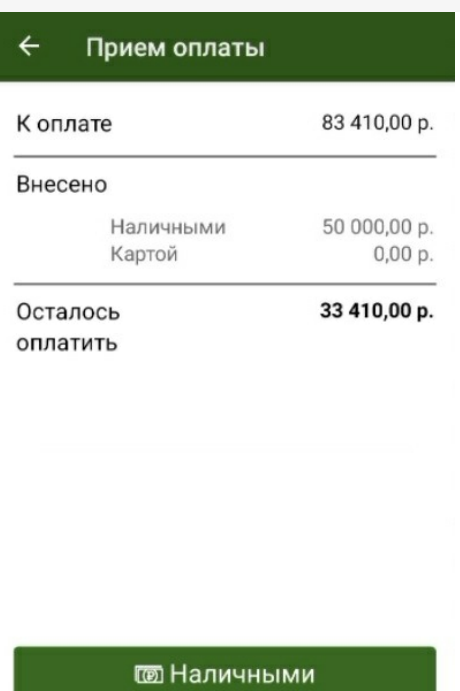

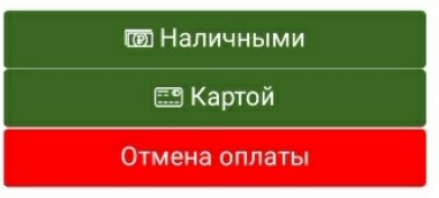

В выбитом кассовом чеке все безналичные оплаты с разных платежных карт будут напечатаны единой строкой, также все внесения наличных средств по данному заказу будут отражены единой строкой.

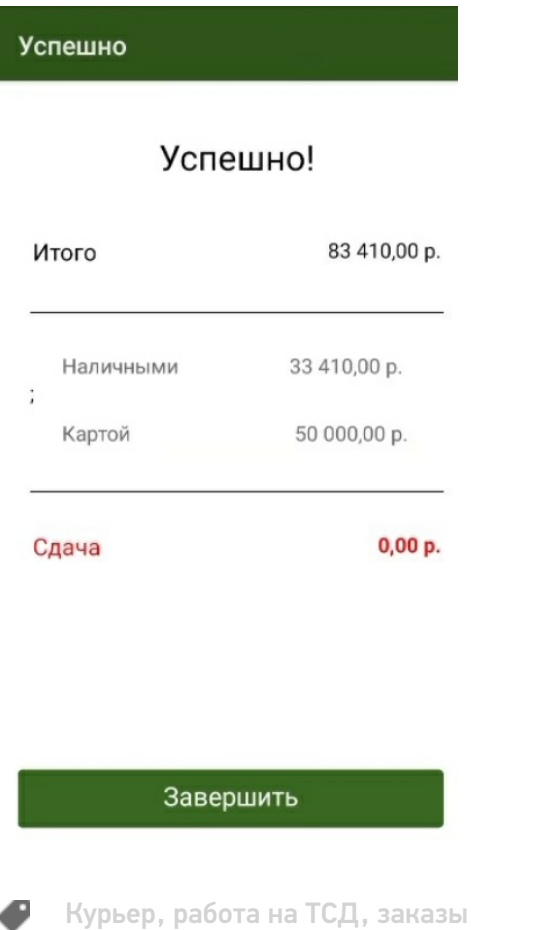